# Tip sheet: Workday on your Mobile Device

## For Apple Devices:

From your Apple device, go to the App Store and search for Workday.

Download this free app:

Note: iPhone and iPad app requires iOS11 or later.

# For Android Devices:

From your Android device, go to Google Play and search for Workday.

Download this free app:

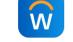

Note: For Devices running Android 5.0 or higher, there will be no change

## Launching Workday on Your Device:

password, and then click the blue Sign In button.

Once you have launched the app, click on **Let's get started** and type in "**Hexcel**" and click the right arrow or press **Go**.

For username, enter your employee identification number and Workday

#### What company do you work for?

Company ID

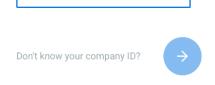

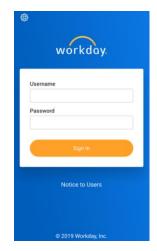

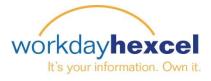

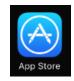

Google play

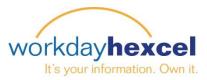

Depending on your device, you have the additional security options, Remember Device, Touch ID or Face ID.

|       | workday.                                                                                                    | 袋 Skip                                                                                                    |
|-------|----------------------------------------------------------------------------------------------------|----------------------------------------------------------------------------------------------------|
|       | Remembering this device allows you to sign in easier and better protect your account   Remember this device   Remember this device   Submit | Want a faster way to log in?     Turn on Touch ID so you can log in with a simple touch instead of your password. |
|       | Skip<br>© 2019 Workday, Inc.                                                                                                    |                                                                                                    |
| Note: | These settings can be changed at any time by visiting "My Account"                                                                          | My Account<br>Settings<br>General                                                                                 |

| ይ | Login and Security |
|---|--------------------|
|   | Sign Out           |